# **Internet: Auf der Suche nach Berufs- und Bildungsinfo**

**SVB-Weiterbildung 2005** 

#### **Emil Lischer**

© Diese Folienvorlagen sind urheberrechtlich geschützt. Sie dürfen nur von Teilnehmerinnen und Teilnehmern von Kursen beim Autor und ausschliesslich für den persönlichen Gebrauch kopiert oder weitergegeben werden. Eine Verwendung im Rahmen von anderen Kursen und Referaten (auch innerhalb der eigenen Stelle) ist nur mit ausdrücklicher Einwilligung des Autors erlaubt (E-Mail: emil.lischer@bluewin.ch).

**Version: 18. August 2005** 

# **Kurs-Übersicht**

### **Über die Suche nach Blumen im Heu: Dokumente und Suchwerkzeuge im WWW**

- ¾ Dokumente, Dokumentarten und Dokumentenaufbau
- ¾ Übersicht: Zwei Kategorien von Suchwerkzeugen im Internet

### **Die Spürnasen: Suchmaschinen**

- ¾ Wie funktionieren Suchmaschinen?
- ¾ Erste Einführung in die Bedienung von Suchmaschinen (Google)

### **Feine Nasen: Komplexere Suchtechnik mit Suchmasch.**

- ¾ Verknüpfung treffender Suchstichworte mit sog. «Suchoperatoren»
- ¾ Übungsbeispiel zur Verwendung der Suchoperatoren selbständig lösen
- ¾ Gezielte Beschränkung der Suche auf Teile von Web-Dokumenten
- ¾ Tipps zur Auswahl geeigneter Suchstichworte
	- X *12.30 –13.30 Uhr: Mittagessen* W
- ¾ Beispiel zur komplexen Suche: Suche nach Bildungsangeboten USA
- ¾ Wenn die Suche ins Leere geht: Tricks im Umgang mit toten Links
- ¾ Alternativstrategie: Quellensuche statt Inhaltssuche

#### **Geruchssinn und Geist: Suche mit Hilfe von Netzkatalogen bzw. Webverzeichnissen**

- ¾ Verschiedene Arten von Netzkatalogen
- ¾ Ausgewählte Beispiele spezieller Netzkataloge
- ¾ Ausgewählte Leitadressen zu berufsberatungsbezogenen Internet-Datenbanken (aus dem «Netzkatalog Berufsberatung»)

#### **Ausgesetzt im Internet-Dschungel: Komplexe Suchbeispiele aus der Praxis**

☯ *Pause während dieses Übungsteils* ☯

Internet: Auf der Suche nach Berufs- und Bildungsinfo Folie 2

### **Die Botaniker/innen: Informationen sammeln und ablegen**

- ¾ «Heimat» schaffen: Start- bzw. Anfangsseite im Browserprogramm definieren
- ¾ Lesezeichen anlegen und verwalten: Favoriten bzw. Bookmarks
- ¾ Foliensatz aus dem Internet «herunterladen» und abspeichern
- $\triangleright$  Kursevaluationbogen ausfüllen

 $x_0$  *Ende* 16.30 *Uhr*  $x_0$ 

# **Über die Suche nach Blumen im Heu: Dokumente und Suchwerkzeuge im Internet**

Über die Suche nach Blumen im Heu: Dokumente und Suchwerkzeuge im Internet Folie 4

# **Aufbau und Verknüpfung von Dokumenten im WWW**

#### • **Grundbaustein: Web-Dokument («Web-Page»)**

- ¾ *Inhalt:* Text, Bilder, Formulare, ....Ton, "Java"-Programme
- ¾ *Speicherort:* Dokument kann irgendwo auf der Welt abgelegt sein
- ¾ *Eine oder mehrere Dateien*: auch auf eigenem PC abspeicherbar
- ¾ *Eindeutige Internet-Adresse*: «**URL**» ( Uniform Ressource Locator) z.B. http://www.berufsberatung.ch/dyn/1011.asp z.B. http://195.65.5.87/berufsbi/verzeich/d/einstieg.htm

### • **Dokument-Arten (nur Auswahl)**

- HTML-Dokumente: z.B. index.**htm**, bookmarks.**shtml** Evtl. mit Bildern verknüpft: z.B. bild1.**gif** bild2.**jpg**
- PDF-Dokumente: z.B. listeetpostgrades.**pdf**
- Office-Dokumente (Word, Excel, ..): z.B. folien-bb1.**doc**, berufe.**xls**

Über die Suche nach Blumen im Heu: Dokumente und Suchwerkzeuge im Internet Folie 5

### • **Besonderheiten von HTML-Dokumenten**

- ¾ *HTML-Format:* solche Dokumente können mittels **Browserprogramm**  (z.B. Internet-Explorer, Netscape,...) betrachtet und gedruckt werden
- ¾ *Versteckte Information*: Dokumente können zusätzlich zum unmittelbar sichtbaren Text auch Obertitel, versteckte Schlüsselbegriffe («keywords»), Kurzbeschreibungen, usw. enthalten. Diese Teile eines HTML-Dokuments sind im Dokumentenfenster des Browserprogrammes nicht sichtbar, werden jedoch teilweise durch Suchwerkzeuge genutzt.
- ¾ *Links:* Verschiedene Dokumente oder verschiedene Abschnitte können mittels Querverweisen (= «Links») miteinander verknüpft werden

### • **Besonderheiten von PDF-Dokumenten**

- ¾ *PDF-Format:* solche Dokumente können mit Hilfe des Programms «Adobe Reader» («Acrobat Reader») betrachtet und gedruckt werden
- ¾ Beinhalten in der Regel *keine externen Links*
- ¾ Dokumente aus Word, Layout-Programmen und anderen Programmen können kostengünstig in dieses Format umgewandelt werden

Über die Suche nach Blumen im Heu: Dokumente und Suchwerkzeuge im Internet Folie 6

# **Aufbau einer Internet-Adresse («URL»)**

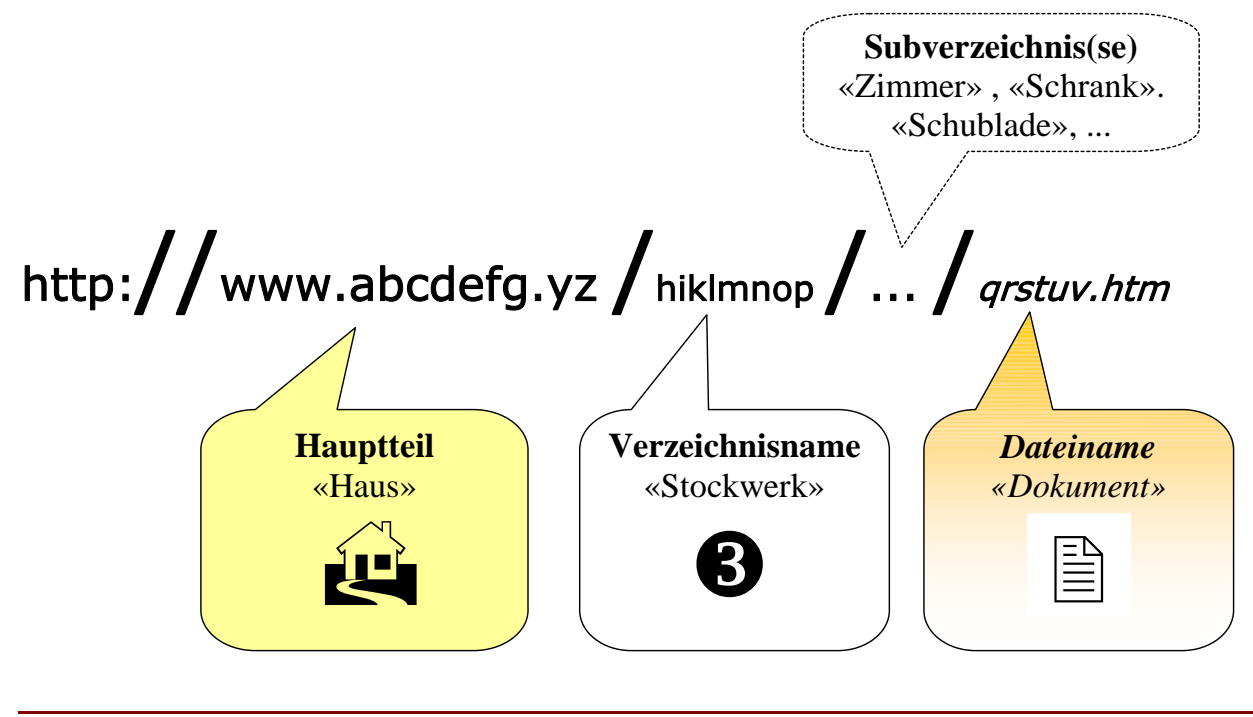

Über die Suche nach Blumen im Heu: Dokumente und Suchwerkzeuge im Internet Folie 7

# **Hauptsuchwerkzeuge im Internet**

### **1. Suchmaschinen**

- ¾ *vollständiges Stichwortverzeichnis* über einen (in der Regel grossen) Ausschnitt des WWW
- ¾ enthält *jedes Wort* aus den erfassten Web-Dokumenten (sowie zusätzliche Wörter aus Links zu den erfassten Web-Dokumenten!)
- ¾ automatisch erstellt («Roboter»): ungefiltert

### **2. Netzkataloge**

Bezeichn.: Link(s)-Sammlung, Web-Verzeichnis, Web-Directory, ...

- ¾ thematisch geordnete Sammlung von Angaben zu ausgewählten Web-Dokumenten: *Kartei-Katalog* (wie ein Schlagwort-Bibliothekskatalog)
- ¾ enthält *nur Kurzangaben* zu den erfassten Web-Dokumenten: *Obertitel*, *Internetadressen* (Links), *Schlagworte* (Rubriken, Themen) und evtl. kurze Inhaltsangabe
- ¾ in der Regel durch Menschen erstellt: handverlesen

Über die Suche nach Blumen im Heu: Dokumente und Suchwerkzeuge im Internet Folie 8

# **Die Spürnasen: Zielsichere Suche mit Suchmaschinen**

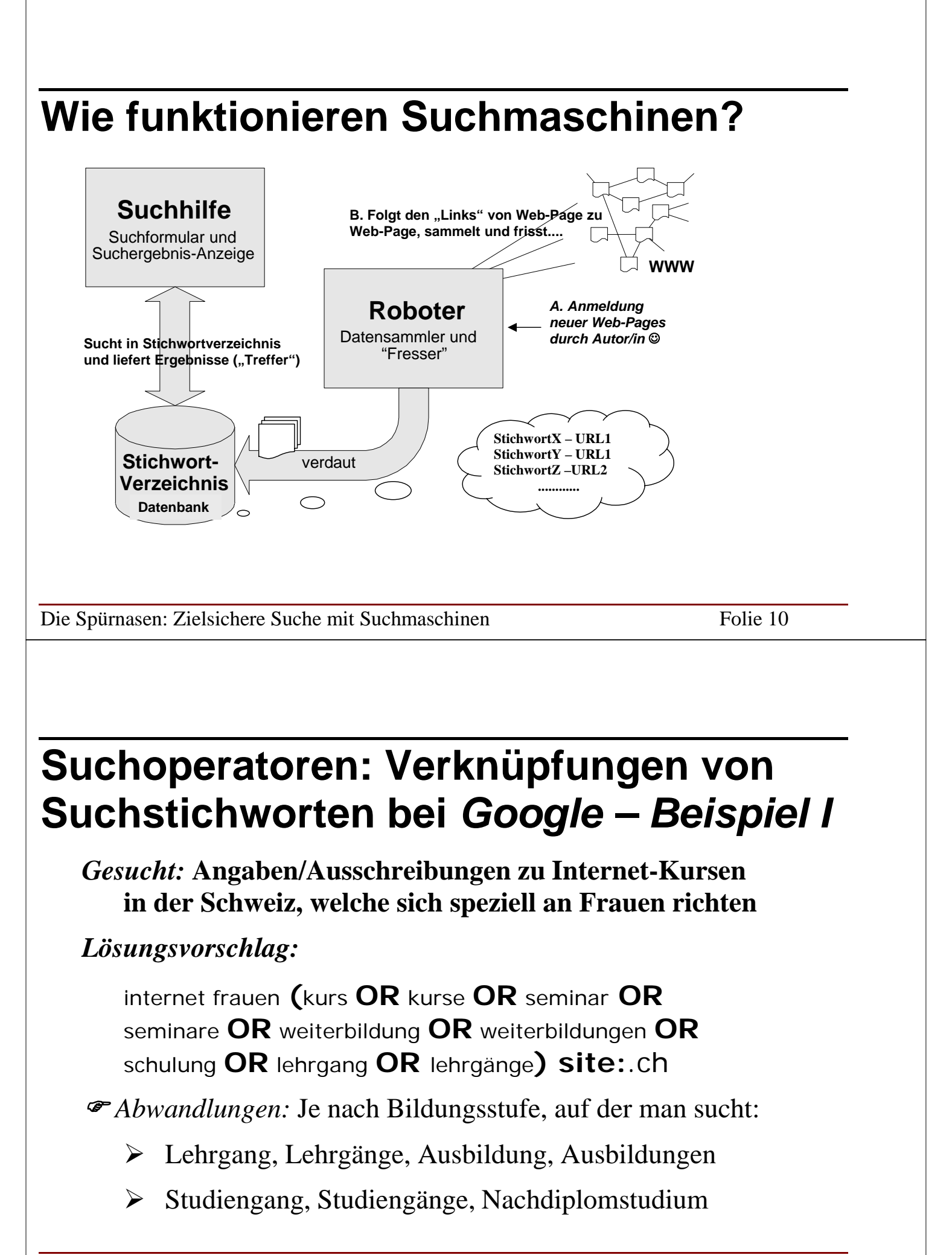

Die Spürnasen: Zielsichere Suche mit Suchmaschinen Folie 11

# **Suchoperatoren bei** *Google***:** *Beispiel II*

*Gesucht:* **Der Zusammenschluss bzw. die Standesorganisation der IDV-Techniker bzw. ICT-Technikerinnen in der** *Schweiz***. Sie wissen nicht im Voraus, ob es sich um eine «Gesellschaft», einen «Verein», eine «Vereinigung», einen «Verband» oder einen «Berufsverband» handelt.** 

*Lösungsvorschlag:* 

**(**gesellschaft **OR** verein **OR** vereinigung **OR** verband **OR** berufsverband**) (**idv **OR** ict**) (**techniker **OR** technikerinnen**) site:**.ch

Die Spürnasen: Zielsichere Suche mit Suchmaschinen Folie 12

# **Suchoperatoren bei** *Google***: Übersicht**

- **+***Suchstichwort* **=***UND*-Verknüpfung von Suchstichworten: Suchstichworte *müssen* zwingend in den gesuchten Dokumenten vorkommen. Erzwingt eine Suche auch bei Stopp-Wörtern!
	- X Beispiel: **+**berufsberatung **+**2000
- **OR** = *ODER*-Verknüpfung von Suchstichworten. *Mindestens* eines der Stichworte muss vorkommen!
	- X internet frauen **(**kurse **OR** kurs **OR** lehrgang **OR** seminare **OR** seminar **OR** weiterbildung **OR** schulung**)** site:.ch

• **"**Dies ist eine Wortfolge**"** = Phrasensuche. Die Suchstichworte müssen genau in *dieser Reihenfolge* in den gesuchten Dokumenten vorkommen.

Der Platzhalter \* kann weiterhelfen, wenn Abfrage mehr als 32 Worte umfasst.

X Beispiel: **"**Was Hänschen nicht lernt, lernt \* \* mehr**"** 

• **–**Suchstichwort = NICHT-Verknüpfung. Suchstichwort darf *keinesfalls* vorkommen

X Beispiel: internet frauen kurse **–**bibliothek

Die Spürnasen: Zielsichere Suche mit Suchmaschinen Folie 14

# **Einschränkung der** *Google***-Suche auf bestimmte Teile eines Web-Dokuments**

• **intitle:***Suchstichwort Unmittelbar folgendes Suchstichwort* muss im Obertitel des gesuchten Dokuments vorkommen (der sog. Obertitel ist nur in der Titelleiste des Browser-Fensters sichtbar)

X Beispiel: **intitle:**berufsberatung biz site:.ch

- **allintitle:***Suchstichwort1 Suchstichwort 2... Alle* Suchstichworte müssen im Obertitel des gesuchten Dokuments vorkommen.
	- X Beispiel: **allintitle:** politik frauen (kurse OR kurs) site:.ch

• **site:***Suchstichwort* Suchstichwort muss im Hauptteil der Internet-Adresse des gesuchten Dokumentes vorkommen  $\rightarrow$  Einschränkung der Suche auf eine bestimmte «Web-Site» oder einen Bereich im Internet.

Zu diesem Hauptteil gehören auch die Domänennamen für einen bestimmten Bereich des Internets, sog. «Top-Level-Domains» (z.B. ch, de, at, edu, com, org, ...)

X Beispiel: (**site:**.ch OR **site:**.de) english language

X Beispiel: **site**:unifr.ch (zulassung OR aufnahmeverfahren)

*Achtung:* Bei einer Kombination mit **allintitle:**..muss **site** an den Schluss gestellt werden!

Die Spürnasen: Zielsichere Suche mit Suchmaschinen Folie 16

• **inurl:***Suchstichwort* Suchstichwort muss irgendwo in der Internet-Adresse des gesuchten Dokumentes vorkommen.

## **Suchoperatoren bei** *«msn.Suche»*

**Es können im grossen Ganzen die selben Verknüpfungen und die selben Ausdrücke zur Beschränkung einer Suche auf bestimmte Teile einer Website wie bei «Google» verwendet werden!** 

Ausnahme: Die Einschränkung «allintitle:» kann bei der Suche mit «msn.Suche» nicht verwendet werden («intitle:» ist jedoch möglich).

Achtung: bei kompexen Suchen immmer bei der Option «Ergebnisreihenfolge» den Schieber ganz rechts auf «Genaue Übereinstimmung» (d.h. ganz nach unten) stellen!

Die Spürnasen: Zielsichere Suche mit Suchmaschinen Folie 18

## **msn.Suche: Ergebnisreihenfolge**

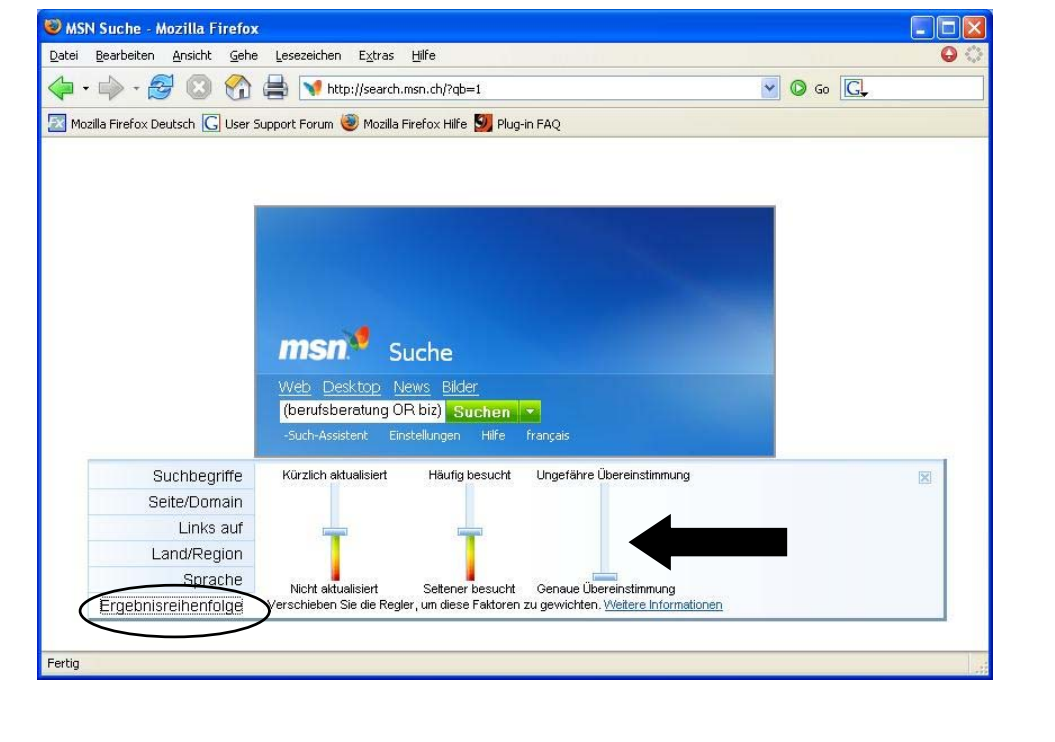

Die Spürnasen: Zielsichere Suche mit Suchmaschinen Folie 19

# **Tipps: Wahl der richtigen Suchstichworte**

• *Typische* **Begriffe, Namen, Abkürz. oder «Ausdrücke»** 

**= Suchstichworte die für das Gesuchte typisch bzw. treffend sind und welche die gesuchten Dokumente gar von ähnlichen, aber trotzdem unpassenden Dokumenten unterscheiden. Zum Beispiel:** 

- Kursthema (Stichworte «Früherziehung» oder «Logopädie» sind beispielsweise genauer bzw. typischer als «Heilpädagogik»)
- übliche Bezeichnung für die Art des Bildungsangebotes auf der interessierenden Bildungsstufe (z.B. «Kurs» oder «Studiengang»)
- evtl. Kursadressaten, Kursort, Abschluss(z.B. «eidg. dipl.»), typische Stichworte aus Kursprofil, «(Leitung OR Kursleitung OR Kursleiter)»

Die Spürnasen: Zielsichere Suche mit Suchmaschinen Folie 20

Scharfsinn & Einfühlungsvermögen!

• *Gängige bzw. gebräuchliche* **Stichworte: wie sie vermutlich durch die Autorinnen und Autoren der gesuchten Dokumente verwendet werden.** 

Keine Insider-Fachbegriffe, wie z.B. «HFP», «BP», «eidg. Fähigkeitszeugnis», «eidg. Berufsattest»

• *Synonyme***: gewisse Begriffe kennen verschiedene Formen und Gesichter !** 

z.B. (lehrgang OR lehrgänge OR lehrgängen) oder (colleges OR academies)

• *Substantive***: Verben und Adjektive sind in der Regel zu untypisch und werden in zu vielen Synonymformen verwendet.** 

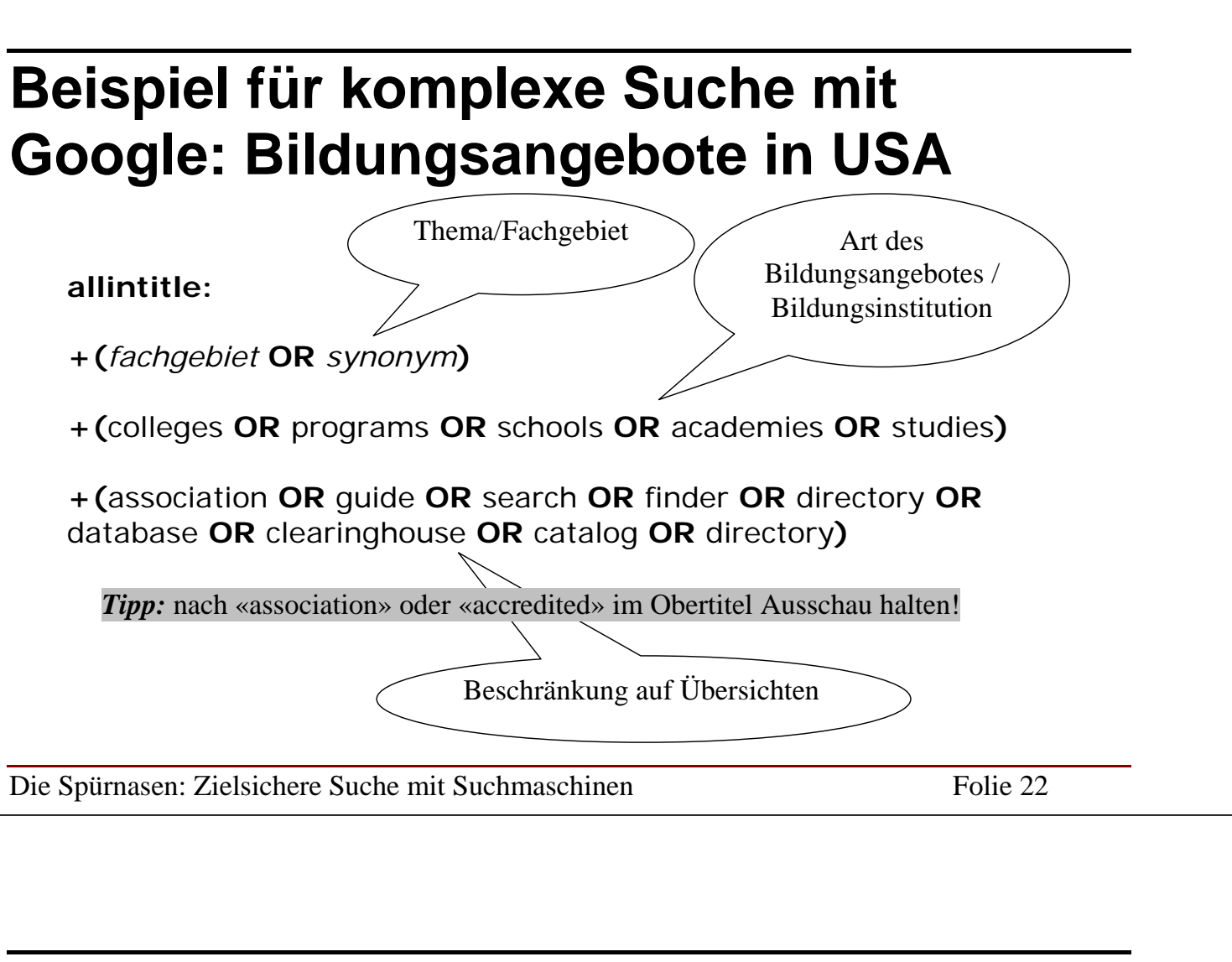

# **Komplexe Suche mit Google: Bildungsangebote in USA**

Diese Abfrage findet man pfannenfertig als **Suchvorlage** formuliert im **«Netzkatalog Berufsberatung»** (in der Rubrik «Ausland» oder «Suchmaschinen»)!

Es müssen nurmehr die gewünschten Stichworte bzw. Synoyme zum gesuchten Studienfach/Thema eingesetzt bzw. überschrieben werden.

### **Wenn gefundene Internet-Adressen ins Leere führen...**  In der Kürze liegt

*1. Internetadresse kürzen* 

(manchmal) die Würze!

http://www.xxxxxx.ch/verzeichnis/.../datei.htm

### *2. Geheimtipp*

Evtl. ist eine ältere Version eines verschwundenen Webdokumentes noch im Archiv bzw. «Cache» der Suchmaschine Google verfügbar Oder im historischen Internet-Archiv («WayBackMachine»)

 $\rightarrow$ www.archive.org

Die Spürnasen: Zielsichere Suche mit Suchmaschinen Folie 24

# **Spezialtipp: Quellensuche**

#### **Quellensuche anstelle von Inhaltssuche**

Manchmal ist es *einfacher*, mit Hilfe einer Suchmaschine (oder eines Netzkatalogs) zuerst eine *mögliche Informationsquelle* für einen gesuchten Inhalt zu suchen als den Sachverhalt direkt zu suchen

*Mögliche Suchfragen* 

- Welcher Verband (z.B. Berufsverband, Fachverband; im angelsächsischen Raum: «association»),
- welche Institution (z.B. Schule/Bildungsanbieter),
- welche Firma,
- welche Organisation,
- welche Behörde, Verwaltung, Amtsstelle,
- welche Zeitung/Zeitschrift,
- welche Nachrichtenagentur,

bietet möglicherweise Informationen zum gesuchten Sachverhalt?

# **Die richtige Nase für den richtigen Zweck: Auswahl von Suchmaschinen**

**1.Wahl** (über 95% der Fälle!)**: «***Google»*

### **2.Wahl: falls kundige Suche mit Google nicht zum Erfolg führt** (< 5% der Fälle)

- ¾ **Dokumente aus Bundesverwaltung: «***Interne Suchmaschine des Bundes»*
- ¾ **Für alles andere:** Suchmaschine **«***msn.Suche»* oder «*Alta Vista»*  (Stichwortverzeichnis von «Alta Vista» ist identisch mit denjenigen von «AllTheWeb» oder «Yahoo»; Unterschiede nur in der Sortierung!):

¾ In Ausnahmefällen: Metasuchmaschine, z.B. *ixquick*

Die Spürnasen: Zielsichere Suche mit Suchmaschinen Folie 26

*Motto:* Wenig, dafür gekonnt!

# **Geruchssinn und Geist: Suche mit Hilfe von Netzkatalogen**

Geruchssinn und Geist: Suche mit Hilfe von Netzkatalogen Folie 27

# **Verschiedene Arten von Netzkatalogen**

Netzkataloge bzw. Link-Sammlungen können nach verschiedenen Merkmalen unterschieden werden:

#### • **Form/Aussehen:**

- ¾ *Liste von Kurzangaben* (Links, Obertitel, evtl. Inhaltsangabe) zu **Websites** 
	- z.B. Netzkatalog Berufsberatung, Technikerschulen TS: Switch
- ¾ *Liste der (Haupt-)Kategorien*
	- z.B. Link-Datenbank berufsberatung.ch, Virtuelle Infothek A-Z der Studienberatung Basel, Übersicht LENA, Bubl Link, IPL
- ¾ *Datenbank mit Suchfeld* 
	- z.B. Link-Datenbank auf berufsberatung.ch, Yahoo, lii, Virtuelle Infothek der Studienberatung Basel

#### • **Thematische Breite**

- ¾ *Breit:* Allgemeine Netzkataloge wie z.B. Yahoo
- ¾ *Eng:* Spezialisierte Kataloge wie z.B. Netzkatalog Berufsberatung

Geruchssinn und Geist: Suche mit Hilfe von Netzkatalogen Folie 28

#### • **Aufbau**

*Flach*: z.B Netzkatalog Berufsberatung, Fachhochschulen FH: Switch, *Hierarchisch: z.B*. Yahoo, Webdigest, Bubl Link,

# **Netzkataloge führen zu.....**

### • **Anderen Netzkatalogen**

z.B. vom «Netzkatalog Berufsberatung» zu den Netzkatalogen: *berufsberatung.ch (mit Übersicht LENA), Yahoo, ...*

### • **Datenbanken und Nachschlagewerken im Web**

z.B. vom «Netzkatalog Berufsberatung» zu den Datenbanken: *WAB; KURS, Privatschulen VSP,V-BIZ, LanguagePilot, BIZ-Berufsinfo, UniInfo, Swissuni, Wörterbücher, Fahrpläne,...* 

z.B. vom «REHA-Verzeichnis SZH» (via Netzkatalog Berufsberatung) zu den Datenbanken mit Ausbildungsstätten für Behinderte: *INSOS-Verzeichnis, WABE, Susy,...*

### • **Einzelnen Web-Dokumenten**

z.B. vom «Netzkatalog Berufsberatung» zu folgenden Dokumenten: *Checkliste zur Wahl von Kursen und Lehrgängen* (HTML-Dokument) *FH-Tabelle der NDS* (PDF-Dokument), Berufe Easy (PDF-Dokum.)

Geruchssinn und Geist: Suche mit Hilfe von Netzkatalogen Folie 30

# **Wann lohnt sich eine Suche im Internet?**

• *Keine Alternativquellen vorhanden:* **Wenn die gesuchte berufs-, schulkundliche und arbeitsmarktbezogene Info nicht griffbereit in einer gut erschlossenen DOK oder einer lokalen Datenbank liegt:** 

Dies gilt insbesondere für:

- ¾ Info über Berufe und Bildungsangebote im Ausland
- ¾ Detailliertere Info über Bildungsangebote («Schulprospekte»), Berufe (Porträts, Hintergrundinfo) usw. in der Schweiz
- $\triangleright$  Lehrstelleninformationen
- ¾ Informationen über Firmen, potentielle Arbeitgeber, Stellen, u.a.m.

### • **Geeignete** *Suchwerkzeuge im Griff*

• **Berufsberaterisches** *Fachwissen* **und** *Suchstrategien*

Geruchssinn und Geist: Suche mit Hilfe von Netzkatalogen Folie 31

# **Die Botaniker/innen: Informationen sammeln, bewirtschaften und weitergeben**

Die Botaniker/innen: Informationen sammeln, bewirtschaften und weitergeben Folie 32

# **Start- bzw. Anfangsseite einstellen**

#### • *Microsoft Explorer***, ab Version 5**

- 1. Menü «Extras/Internetoptionen» anwählen
- 2. Oben im grauen Fenster den Karteneiter «Allgemein» anklicken
- 3. Im weissen Feld «Startseite» die gewünschte Internet-Adresse eintragen (auch eine lokale HTML-Datei kann eingetragen werden «Durchsuchen»)

### • *Mozilla Firefox*

- 1. Menü «Extras/Einstellungen» anwählen
- 2. In der linken Spalte des erscheinenden Fensters «Allgemein» anklicken
- 3. Im weissen Feld «Startseite» die gewünschte Internet-Adresse eintragen
- *Netscape***, ab Version 4.x** 
	- 1. Menü «Bearbeiten/Einstellungen» (evtl. «Preferences/Edit») anwählen
	- 2. In der linken Spalte des erscheinenden Fensters die Option «Navigator» anklicken
	- 3. Im weissen Feld «Anfangsseite» die gewünschte Internet-Adresse eintragen (auch lokale HTML-Datei über «Durchsuchen» möglich)

Die Botaniker/innen: Informationen sammeln, bewirtschaften und weitergeben Folie 33

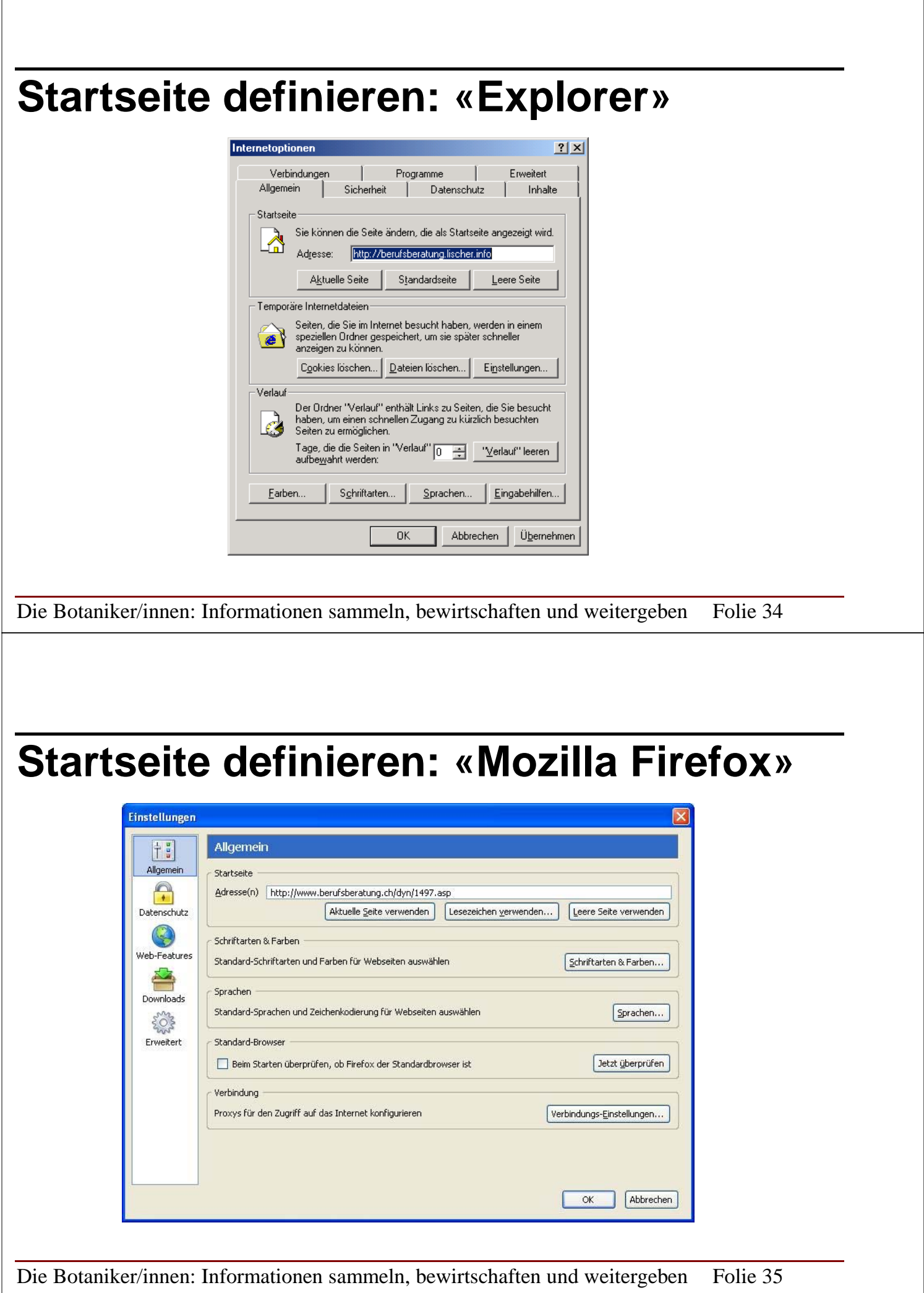

# **Anfangsseite definieren: «Netscape»**

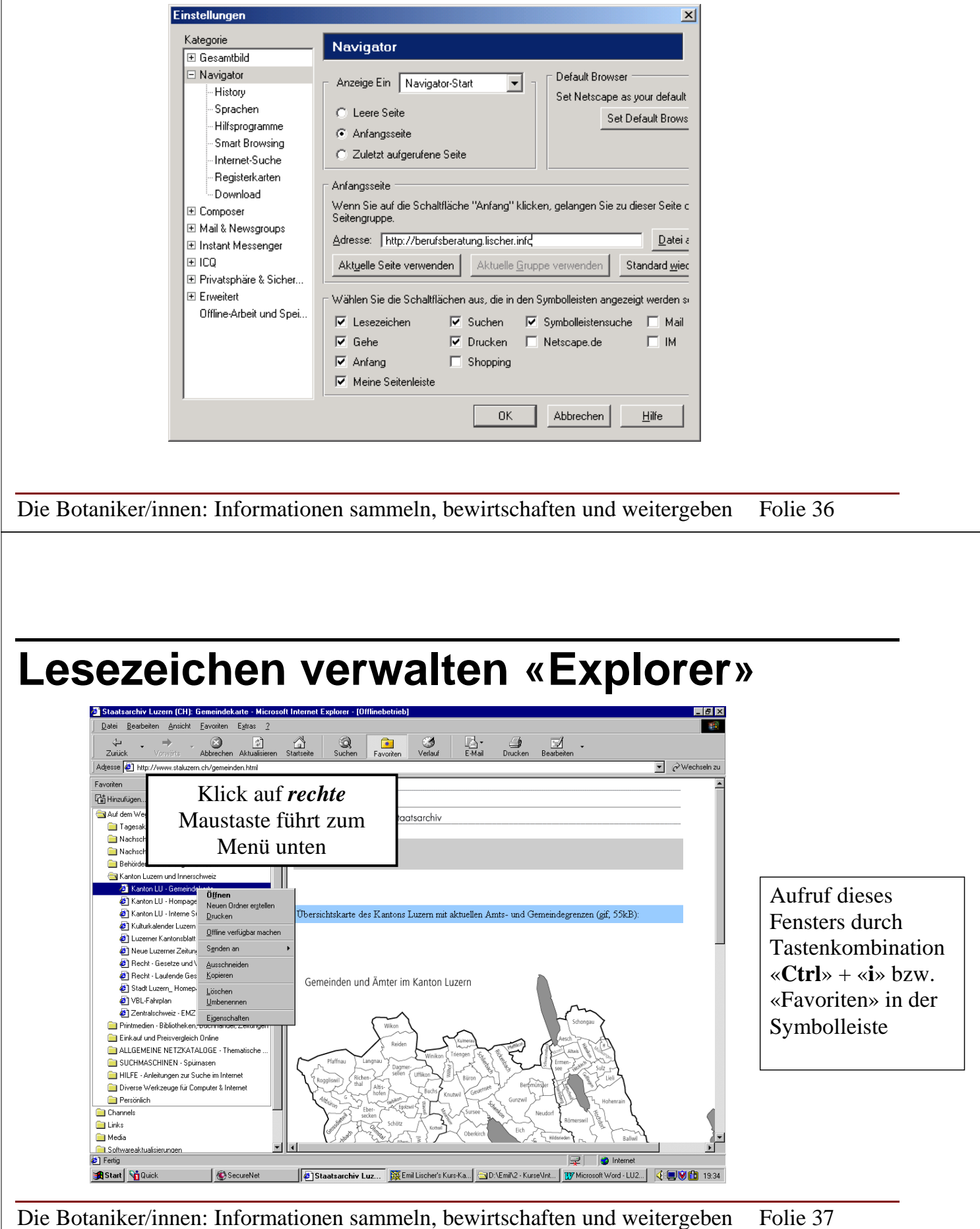

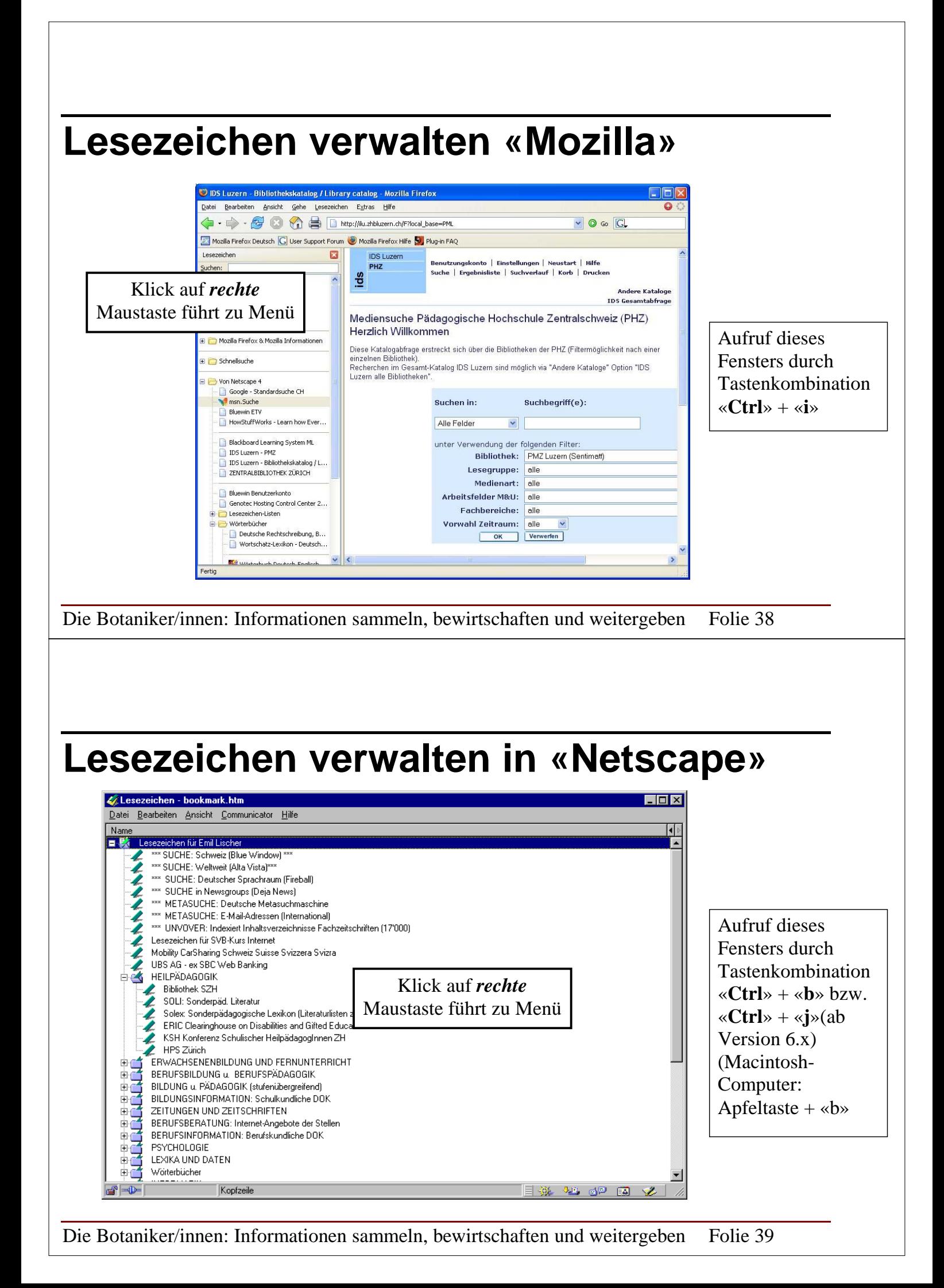

# **Beurteilung gefundener Dokumente**

### • **Relevanz: Antwort auf die gestellte Frage?**

- ¾ Zuerst Dokumenttitel, Inhaltsbeschreibung, Datum (bei Bildungsinformationen) ansehen
- ¾ Erst dann den igentlichen Inhalt beurteilen

### • **Qualitätshinweise**

- ¾ **Herausgeber:** Sachkenntnis, evtl. Unabhängigkeit Hinweise auf den Herausgeber:
	- o Domänennamen im Hauptteil der URL
	- o Tilde-Zeichen «~ » verweist auf Privatperson in USA
	- o Besitzer über «domain.search.ch» oder «Whois» ermitteln
- ¾ **Anzahl und Ursprung von Links auf das Dokument:** «link:*Adresse*»
- ¾ **Aussagekräftige Fusszeile** (Herausgeber, Aktualisierungsdatum, E-Mail)
- ¾ **Aktualität:** wenig Links ins Leere, Speicherdatum (Vorsicht!)
- ¾ **Falschinformationen**, Widersprüche

Die Botaniker/innen: Informationen sammeln, bewirtschaften und weitergeben Folie 40

# **Anhang**

# **Suchoperatoren II: Verknüpfungen von Suchstichworten bei der** *internen Suchmaschine des Bundes* **(Erweiterte Suche)**

- **AND** = *UND*-Verknüpfung von Suchstichworten: Suchstichworte *müssen* zwingend im gesuchten Dokument vorkommen
- **NEAR** =Suchstichworte liegen im gesuchten Dokument *nahe* beieinander und *müssen* dort zwingend vorkommen
	- X Beispiel: Anlehre\* **NEAR** Berufsattest\*

Anhang Folie 42

- **OR =** *ODER*-Verknüpfung von Suchstichworten. Mindestens eines der Stichworte muss vorkommen! Die anderen Suchstichworte *können,* müssen aber nicht im gesuchten Dokument vorkommen.
	- X Beispiel: ("Zweijährige Grundbildung"**OR** Attest **OR**  Berufsattest) AND BBG
- **AND NOT** = NICHT-Verknüpfung. Suchstichwort darf *keinesfalls* vorkommen
	- X Beispiel: ... **AND NOT** bibliothek\*

## **Weitere Elemente bei der Nutzung der Suchmaschine des** *Bundes*

- *Platzhalter* **\* steht für 0 x Zeichen**
- *Anführungs- und Schlusszeichen* **suchen (anstelle einzelner Worte) ganze Wortfolgen, d.h. mehrere Wörter in einer bestimmten Reihenfolge**
- *Klammern* **legen die Reihenfolge der Verknüpfungen fest, wenn man AND / NEAR mit OR mischt**
- *Beschränkung der Suche auf Obertitel:*
	- X **Beispiel: (title:**BBG\* OR **title:**BBV\*) AND behinder\*

Anhang Folie 44